### Исследование преобразователя постоянного напряжения понижающего типа  $(\Pi\Pi H)$

## ЦЕЛЬ РАБОТЫ

Целью настоящей лабораторной работы является экспериментальное исследование основных параметров и характеристик преобразователя постоянного напряжения понижающего типа.

#### 1. ПРЕДВАРИТЕЛЬНОЕ ЗАДАНИЕ

Ознакомиться с теоретическими сведениями и методикой расчета ППН, схема которого приведена на рис.1. Рассчитать требуемые параметры. При расчете принять следующие параметры:

- ВЫХОДНАЯ МОЩНОСТЬ  $-P_{\mu} = 50 \cdot N \text{ Br}$ ;
- входное напряжение  $U_{\text{rx}}$  = 500 B;
- выходное напряжение  $U_{\mu} = 200 + 10 \cdot N B$ ;
- коэффициент запаса по индуктивности B=2;
- коэффициент пульсации выходного напряжения Кпл=1%;
- частота преобразования  $f = 10 + N \kappa \Gamma$ ц,

где  $N$  – номер по списку

#### 2. ИСПОЛЬЗУЕМЫЕ ЭЛЕМЕНТЫ

\*(при моделировании в MATLAB-Simulink используется модель MOSFET с параметрами Rds(on)=0.1 Ом, без RsCs-цепи, и модель диода с параметрами: Rd=0.1 Ом; Rs=100 Ом; Cs=2 нФ. Параметры схемы силовой части должны соответствовать параметрам, рассчитанным в предварительном задании.)

Элементы использовать из библиотеки Simscape\Electrical\Specialized Power Systems (Fundamental Blocks - источники и пассивные элементы (branches). Power Electronics - транзисторы, диоды, тиристоры. Measurements  $-$  измерение, Multimetr).

• Для работы схемы необходимо добавить блок powergui (Fundamental Blocks).

#### 3. ПРОГРАММА РАБОТЫ

- 3.1. Собрать на стенде схему регулятора постоянного напряжения в соответствии с рис.1.
- 3.2. Снять и сфазировать диаграммы токов и напряжений на следующих элементах при условии: а)  $\gamma = 0.2$ ; б)  $\gamma = \gamma_{kp}$ ; в)  $\gamma = \gamma_{\text{HOM}}$ :  $U_{RH}$ ,  $U_{dsVT1}$ ,  $I_{dsVT1}$

,  $I_{C1}$ ,  $U_{VD0}$ ,  $I_{VD0}$ ,  $U_{L1}$ ,  $I_{L1}$ .

- 3.3. Изменяя коэффициент заполнения, снять и построить зависимости  $U_{\rm H} = f(\gamma)$  и  $K_{\rm H} = f(\gamma)$ . Для измерений использовать цифровой вольтметр, режимы «=» и «~» соответственно. (Для построения зависимостей использовать инструмент cftool в основном окне Matlab)
- 3.4. Линеаризовать cxemy преобразователя  $\mathbf{M}$ составить операторноструктурную схему.
- 3.5. Составить операторно-структурную схему системы управления со стабилизацией выходного напряжения и ПИД-контроллером в цепи Настроить коэффициенты регулятора используя обратной связи. инструмент автоматической настройки. Зарегистрировать импульсную переходную характеристику и диаграмму расположения полюсов.
- 3.6. Схему рис.1 дополнить контуром регулирования с полученными значениями коэффициентов. Снять осциллограмму выходного напряжения при скачкообразном изменении входного (10% от номинального значения).

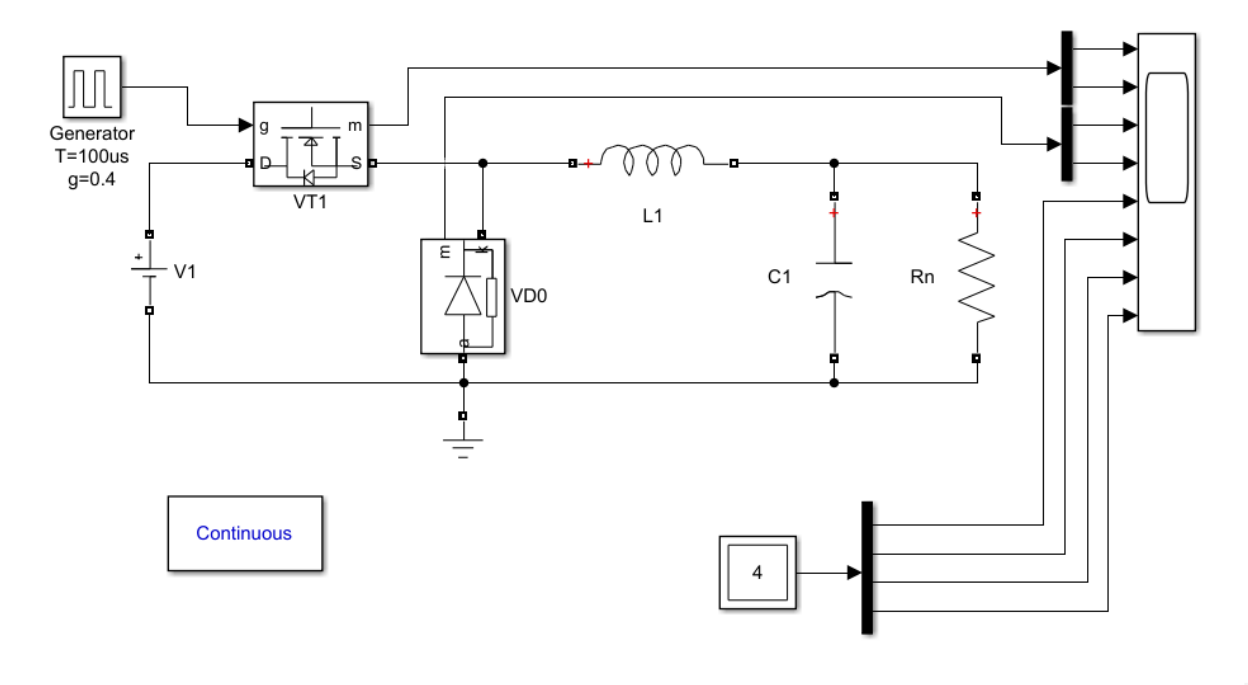

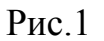

# 4. СОДЕРЖАНИЕ ОТЧЕТА

- 4.1. Название и программа работы.
- 4.2. Расчет предварительного задания.
- 4.3. Исследуемая схема и снятые осциллограммы.
- 4.4. Таблицы и графики полученных зависимостей (на одном графике теория и эксперимент).
- 4.5. Выволы по работе.